- 1. Добавить в раздел Доставка (к документам реализации) **ЧЕТЫРЕ** поля «**Стоимость перевозки с НДС**», «**Стоимость перевозки без НДС**», «**Ставка НДС**», «**Сумма НДС**» (на образце рис. 2 указано пример из двух полей). Поля на форме должны располагаться между Классом груза и блоком перевозка автотранспортом.
- 2. Поле «**Стоимость перевозки с НДС**» заполняется вручную
- 3. В поле «**Ставка НДС**» автоматически должна подтягиваться текущая ставка НДС, но должна быть возможность выбора ставки из справочника ставок налога.
- 4. Поле «**Сумма НДС**» должна рассчитываться по формуле **Сумма НДС = Стоимость перевозки с НДС \* Ставка НДС / (100 + Ставка НДС)**
- 5. Поле «**Стоимость перевозки без НДС**» должно рассчитываться по формуле **Стоимость перевозки без НДС = Стоимость перевозки с НДС – Сумма НДС**
- 6. На основании внесенных данных, при печати, в раздел 12 печатной формы транспортной накладной должны выводиться следующие данные:
	- **Пункт12\_1** из поля «Стоимость перевозки без НДС»;
	- **Пункт12\_2** из поля «Ставка НДС»;
	- **Пункт12\_3** из поля «Сумма НДС»;
	- **Пункт12\_1** из поля «Стоимость перевозки с НДС»;

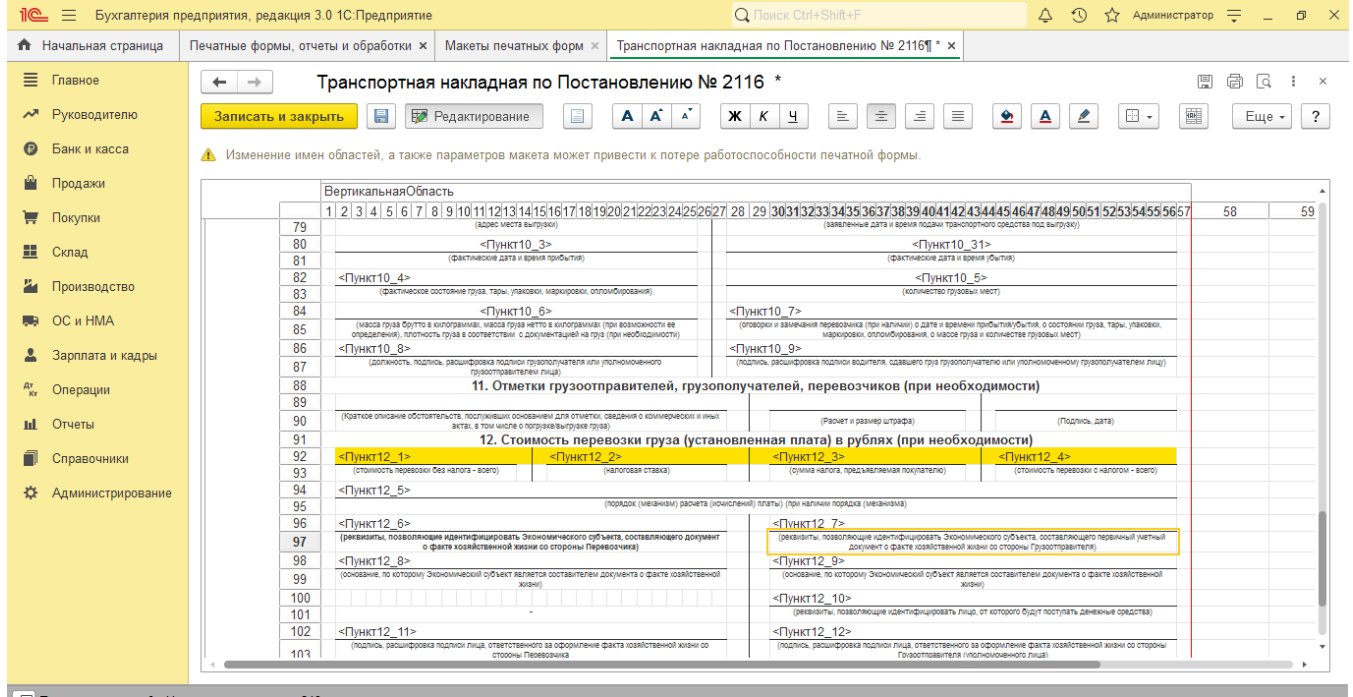

## $\bullet$ Æ e  $\overline{A}$ ]  $1<sup>o</sup>$  $\sum$

 $\sim$  **Fg** Pyc  $\frac{12:32}{17.04.2022}$ 

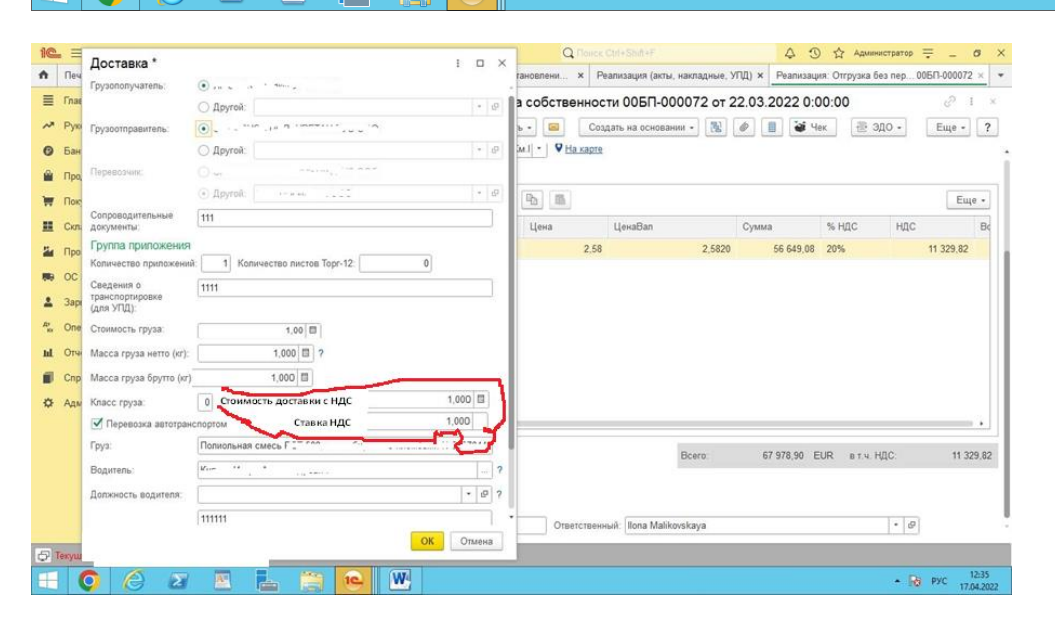